5. *Корнеев В.В., Гареев А.Ф., Васютин С.В., Райх В.В.* Базы данных. Интеллектуальная обработка информации. // М.: Нолидж, 2001.

6. *Спирли* Э. Корпоративные хранилища данных. Планирование, разработка, реализация. Том.1: Пер. с англ. – М.: Вильямс. 2001.

7. Business Intelligence: Data Mining and Optimization for Decision Making, Carlo Vercellis, Wiley, 2008.

8. Data Mining for Business Intelligence: Concepts, Techniques, and Applications in Microsoft Office Excel with XLMiner, Galit Shmueli, Nitin R. Patel, Peter C. Bruce, Wiley, 2008.

9. *Thomsen E.* OLAP Solutions: Building Multidimensional Information Systems. Wiley Computer Publishing, 1997.

10. *Хайкин С.* Нейронные сети: полный курс//Пер с англ. – 2-е изд. – М.: Вильямс, 2006. – 1104 c.

11. TDWI's Best of Business Intelligence, Vol. 6), The Economy and BI. Two perspectives, Philip Russom, Wayne Eckerson, 2008 r.

12. *Ткаченко Р. О.* Нейромережні компоненти систем технічного зору // Інформаційні технології і системи. – 2005. – Т. 8 - №1. – С. 86–89.

13. Циоць І.Г., Медиковський М.О., Цимбал Ю.В. Засоби інтелектуальної обробки даних у системі управління енергоефективністю економіки регіону. Науковий економічний журнал "Актуальні проблеми економіки" №12(1150)2013. Київ 2012 С.271-277.

*ɉɨɫɬɭɩɢɥɚ 26.02.2014ɪ.* 

УДК 004.942

О. Ю.Борейко, магістрант каф. КІ, ТНЕУ,

В. М. Теслюк, д.т.н., професор каф. САП, НУ "Львівська політехніка",

О. М.Березький, д.т.н., завідувач каф. КІ, ТНЕУ.

### РОЗРОБЛЕННЯ КОМПОНЕНТІВ СИСТЕМИ ВІДЕОНАГЛЯДУ **"ȱɇɌȿɅȿɄɌɍȺɅɖɇɈȽɈ ȻɍȾɂɇɄɍ" HA GA3I RASPBERRY PI**

В статті наведено результати розроблення моделі та реалізації підсистеми безпеки інтелектуального будинку. Розроблено структуру підсистеми та модель на основі мереж Петрі. Описано програмне та апаратне забезпечення, а також наведено результат тестування побудованої підсистеми.

In the paper the results of modeling and implementation of subsystem of safety and monitoring for intelligent house is presented. Also showed the structure of subsystem and model based on Petri nets. The hardware, software and the result of the developed subsystem were described.

#### **Вступ**

66 © О. Ю.Борейко, В. М.Теслюк, О. М.Березький На сьогодні під поняттям «інтелектуальний будинок» (IБ) слід розуміти житлове приміщення, що являє собою комплекс інтегрованих підсистем, призначених забезпечити комфорт проживання та економію енергоресурсів шляхом автоматизації та використання високотехнологічних пристроїв [1-4].

Важливою складовою забезпечення комфорту проживання власника в інтелектуальному будинку є підсистема безпеки. Існуючі рішення по реалізації такої підсистеми здебільшого є дорогими та недоступними для пересічного користувача. Тому розроблення та реалізація складових пілсистеми безпеки IB на основі сучасної елементної бази, що лає змогу зменшити вартість та наростити її функціональність, є актуальною задачею сьоголення.

# 1. Розроблення структури підсистеми безпеки інтелектуального **булинку**

В якості керуючого пристрою у розробленій підсистемі інтелектуального будинку використано комп'ютер Raspberry Pi, який характеризується низькою ціною та широким спектром функціональних можливостей. Реалізована підсистема здійснює моніторинг приміщення на рух та виконує певний сценарій дій при його виявленні.

Зокрема одразу після виникнення руху підсистема автоматично вмикає відеокамеру в режим запису на визначений проміжок часу. Під час запису відеофайл зберігається на віддаленому сервері через комп'ютерну мережу. Поруч із записом відео, при виявленні руху, відбувається автоматичне это и туацію, шляхом автоматичного надсилання повідомлення відповідного змісту на електронну пошту власнику IБ.

Структура розробленої підсистеми безпеки інтелектуального будинку зображена на рис. 1.

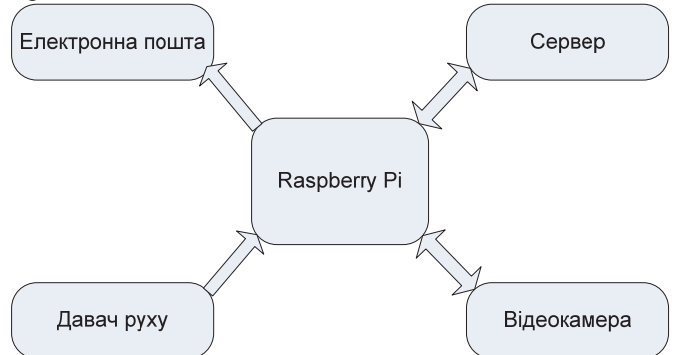

Рис.1. Структура підсистеми інтелектуального будинку

Побудована структура включає блоки: Давач руху – для виявлення руху і передачі сигналу до Raspberry Pi, Електронна пошта – реалізовує надсилання повідомлення на пошту при виявленні руху, Відеокамера – для запису відео після виявленні руху, Сервер – для збереження відеофайлу, Raspberry Pi – керуючий пристрій.

# 2. **Побудова моделі підсистеми безпеки та моніторингу на основі мереж** Петрі

Побулована структура (рис. 1) та алгоритм роботи системи перелбачає проведення аналізу проектних рішень. Для розв'язання задач даного класу використано модель на основі теорії мереж Петрі [3 -5].

Зокрема на рис. 2 навелено структурну молель для аналізу роботи розробленої підсистеми безпеки інтелектуального будинку. Структурна модель реалізована в середовищі Woped [6]. Граф досяжності станів у випадку спрацювання давача руху зображено на рис.3.

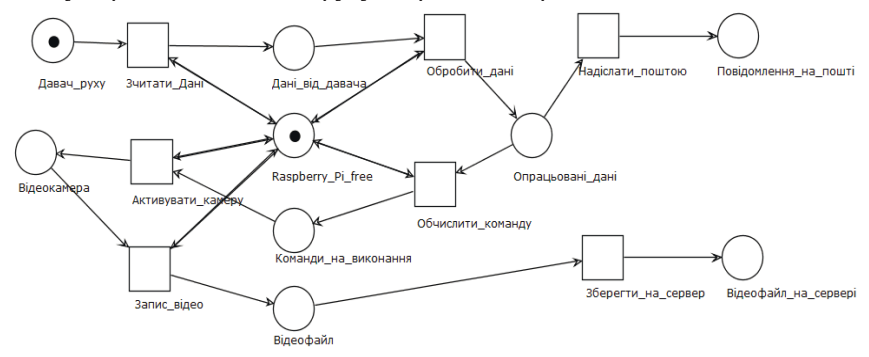

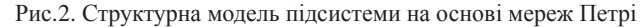

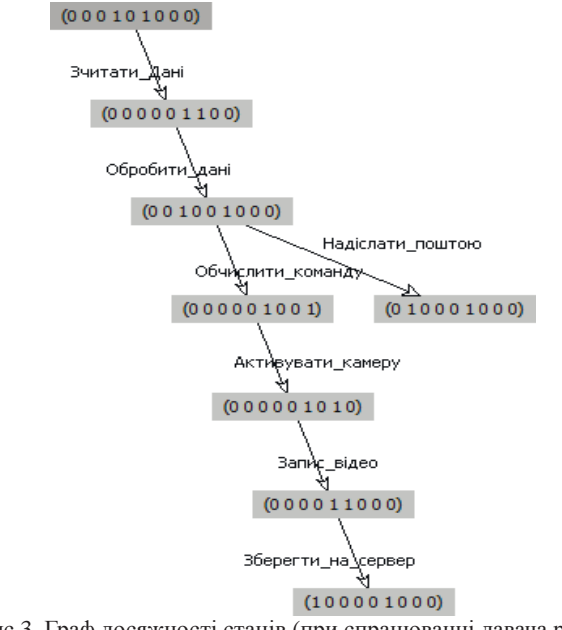

Рис.3. Граф досяжності станів (при спрацюванні давача руху)

Результати, які були отримані після проведення моделювання дають змогу стверджувати, що тупики відсутні, мережа Петрі є живою й усі стани досяжні. Вілповілно, можемо зробити висновок, що розроблена структура та алгоритм її функціонування забезпечують технічне завдання.

# 3. Особливості розроблення програмного забезпечення для підсистеми безпеки та моніторингу

Роботу підсистеми інтелектуального будинку реалізовують програми, написані на Bash (поштовий скрипт, скрипт монтування) та Python (скрипт запису відео) [7]. Зчитуванням показів давача руху, увімкненням камери та запуском поштового bash-скрипта займається python-скрипт. Поштовий скрипт запускається при виникненні руху і реалізує надсилання повідомлення на електронну пошту [8]. Для його роботи використовується SMTP-сервер (поштовий). Bash-скрипт монтування реалізовує точку монтування і таким чином забезпечує можливість збереження відеофайлу одразу на жорсткий диск сервера. Усі скрипти та програмне забезпечення функціонують у середовищі ОС Raspbian Wheezy, під управлінням якої працює одноплатний комп'ютер Raspberry Pi. Відеофайли зберігаються з іменем поточної дати і часу.

Фрагмент коду python-скрипта, який реалізовує запис 10-ти секунд відео зі збереженням на сервер та відправку повідомлення на електронну пошту наведено на рис.4.

```
# Read PIR state 
   Current State = GPIO.input(GPIO PIR)
    if Current_State==1 and Previous_State==0: 
# PIR is triggered 
     print "Motion detected!" 
     import datetime 
    now time = datetime.datetime.now()
# Start recording
     import subprocess 
     subprocess.call("raspivid -t 10000 -w 1024 -h 768 -o 
/mnt/video/VIDEO/'%s'.h264" % 
now_time.strftime("%d.%m.%Y_%H.%M.%S"), shell=True) 
# Sending email 
     Import os 
Os.system ('email.sh')
```
Рис.4. Фрагмент коду python-скрипта

## 4. Особливості апаратного забезпечення використаного для **реалізації підсистеми безпеки та моніторингу**

Raspberry Pi являє собою одноплатний комп'ютер побудований на SoC (System on Chip) Broadcom BCM2835, що включає в себе процесор ARM із тактовою частотою 700 МГц, графічний процесор VideoCore IV, і 512 МВ (модель В) оперативної пам'яті. Присутні інтерфейси USB та Ethernet. Живлення 5В, 700мА через micro USB. Замість жорсткого диску використовується SD карта пам'яті. Особливістю даного комп'ютера є присутній у ньому інтерфейс GPIO (General-purpose input/output) – інтерфейс вводу/виводу загального призначення. GPIO використовується для зв'язку мікропроцесора з різними периферійними пристроями [9].

В якості давача руху використано HC-SR501 [10]. Давач являє собою модуль (рис. 5), що складається із самого PIR-давача (Pyroelectric (Passive) InfraRed sensor) *i* схеми керування.

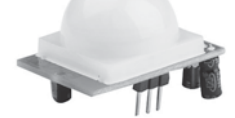

Рис. 5. Зовнішній вигляд давача руху HC-SR501

Для відеозйомки обрано модуль п'ятимегапіксельної камери (рис. 6) від команди розробників комп'ютера Raspberry Pi [11]. Камера підключається шлейфом до одного із спеціальних роз'ємів CSI на платі. Фокус фіксований, можливість записувати відео в трьох режимах - 1080p (30fps), 720p (60fps) і VGA (60 aбо 90fps) або робити фотографії з роздільною здатністю 2592 х 1944 пікселів.

Для повноцінної роботи розробленої підсистеми вона має входити до складу мережі, що має вихід у інтернет. Включення плати Raspberry Pi до мережі реалізовується через Ethernet-кабель або USB Wi-Fi модуль. В даному випадку використаний TP-LINK Wi-Fi-адаптер.

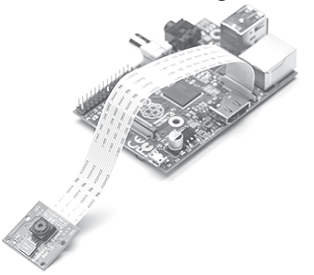

Рис.6. Модуль Raspberry Pi камери

### 5. Тестування розробленої підсистеми інтелектуального будинку

Після реалізації підсистеми інтелектуального будинку, до складу якої увійшли плата Raspberry Pi з блоком живлення, давач руху та відеокамера, було здійснено її тестування (рис.7).

Після встановлення та налаштування, розроблена підсистема розпочала свою роботу. Кожного разу, коли в приміщенні, в якому відбувається моніторинг, виникає рух, спрацьовує давач руху і, як наслідок, здійснюється

оповіщення на електронну поштову скриньку та запис 10-ти секундного відеофайлу, що зберігається на сервері.

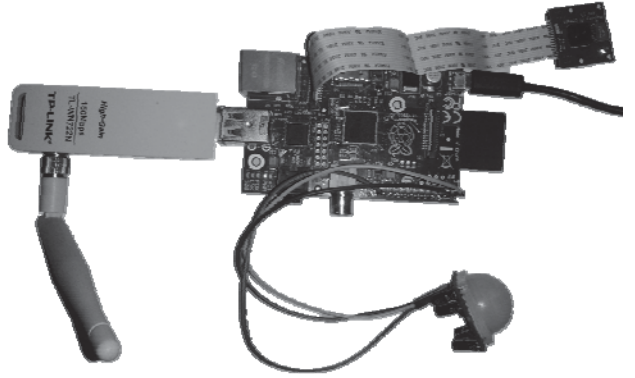

Рис.7. Реалізована підсистема інтелектуального будинку

#### **Висновки**

В роботі розроблено модель, а також реалізовано підсистему захисту інтелектуального будинку, яка при невеликій вартості має велику функціональність, масштабованість та надійність роботи. Проведене тестування дає можливість зробити висновок про коректність та правильність роботи розробленої підсистеми.

1. *Гололобов В.Н.* «Умный дом» своими руками - М.: NT Press, 2007. – 416 с.

2. Роберт К. Элсенпитер, Тоби Дж. Велт Умный Дом строим сами: пер. з англ. – М.: КУДИЦ - ОБРАЗ, 2005.- 384 с.

3. *Teslyuk V., Beregovskyi V., Pukach A.* Automation of the smart house system-level design // Informatyka Automatyka Pomiary w Gospodarce i Ochronie ĝrodowiska. Polish magazin. – 2013. – Zeszyt 4. – p.81 – 84.

4. *Теслюк В.М., Березький О.М., Береговський В.В., Теслюк Т.В.* Розроблення нейроконтролера для управління підсистемою освітлення інтелектуального будинку // 3б. наук. пр. ШПМЕ ім.Г.Є.Пухова НАН України. – Київ, 2012, Вип. 64. – С.137 – 143.

5. *Котов В.Е.* Сети Петри. - М.: Наука, 1984.- 160с.

6. Workflow Petri Net Designer [Електронний ресурс] — Режим доступу: http://woped.dhbw-karlsruhe.de/woped/

7. Делаем из Raspberry Pi Видеорегистратор [Електронний ресурс].— Режим доступу: http://linux.cpms.ru/?p=7774.

8. Raspberry Pi - Sending an E-mail [Електронний ресурс] — Режим доступу: http://www.slideshare.net/SeggySegaran/raspberry-pi-sending-an-e-mail.

9. *Richardson M.* / Getting Started with Raspberry Pi / M. Richardson, S. Wallace // Sebastopol, O'Reilly Media, 2012. - 161 p.

10. Датчик движения (PIR Motion sensor) HC-SR50 [Електронний ресурс] — Режим  $\mu$ <sub>10</sub> aperyny: http://digitalchip.ru/datchik-dvizheniya-pir-motion-sensor-hc-sr501

11. CAMERA MODULE SETUP – [Електронний ресурс] — Режим доступу: http://www.raspberrypi.org/help/camera-module-setup/

*ɉɨɫɬɭɩɢɥɚ 26.03.2014ɪ.*